# CHRS Recruiting-Job Card

| INTRODUCTION |                            |  |  |
|--------------|----------------------------|--|--|
| =            | Welcome                    |  |  |
| =            | Definitions                |  |  |
| ROLES        | AND RESPONSIBILITIES       |  |  |
| =            | Roles and Responsibilities |  |  |
| GETTI        | NG STARTED                 |  |  |
| =            | Access to CHRS Recruiting  |  |  |
| =            | Preparing for Recruitment  |  |  |
| =            | Position Data              |  |  |
| =            | Logging In                 |  |  |
| =            | Dashboard                  |  |  |

| =          | Helpful Tips            |  |
|------------|-------------------------|--|
| PREPA      | RING THE JOB CARD       |  |
| =          | New Job                 |  |
| =          | Job Template            |  |
| =          | Requisition Information |  |
| =          | Approval Process        |  |
| =          | Notes Tab               |  |
| CONCLUSION |                         |  |
| =          | Thank You               |  |

### Welcome

### Introduction

Initiating recruitments in CHRS Recruiting involves completing the Job Card and submitting for approval and posting. This process will occur for full- and part-time, probationary and temporary staff and MPP positions. This training will outline the steps to complete the Job Card, including which fields are required. For more information on CHRS Recruiting features and processes, visit the <u>Talent Acquisition website</u>.

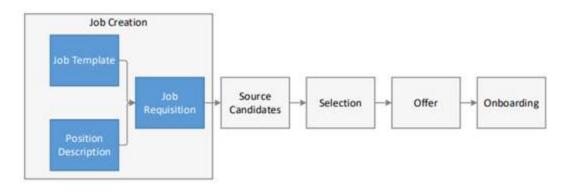

Flowchart examining the path from Job Creation to Onboarding

## **Definitions**

#### Job Card

The job card initiates a requisition with specific and relevant details of the job, posting language and requirements, and includes an approval process with notifications and alerts to approvers. With a unique ID to represent each requisition, it facilitates central information collection and tracking.

A common job card is shared across the CSU system.

Job card is sometimes used to refer to the New Job page or the Requisition Information form.

### Job Template \_

A template for pre-populating a Job Card. Job templates add consistency to job creation and reduce the time for completing the Job Card.

The job template saves time in job creation, as one only needs to provide specific details of the job, in a pre-established format that populates Job Card fields and advertising details. The job template also provides consistent job posting format. Each campus has its own library of job templates. When creating a new job, the Select a Job template page opens first.

Management Personnel Plan. The CSU MPP is an integrated personnel system addressing the employment rights, benefits, and conditions of those CSU employees designated as "management" or "supervisory" under the Higher Education Employer-Employee Relations Act (HEERA).

### Requisition Information Form

An electronic form for creating a new job requisition. It is on the Position Information tab of the Job Card. The form facilitates the online collection of information relating to the job requisition. Fields are used to collect specific details of the job.

### Position ID or Position Number

A unique number associated with a position that is generated in PeopleSoft. Position Numbers are attached to positions when they are imported from PeopleSoft into PageUp.

### Requisition Number or Job Number

A unique number assigned by PageUp for each Job Card created.

The Requisition Number is generated automatically when you submit a requisition.

# **Roles and Responsibilities**

### **Reports to Supervisor**

The person whom the incumbent filling the position will report to. This should be an MPP.

### **Administrative Support**

A person who can assist the hiring manager or recruiter with pieces of the search process, as needed.

### **Additional Viewers**

If any additional viewers are added, they will be displayed here. You can add viewers to give them view access to the Job Card.

### **Hiring Administrator**

The person requesting the position to be filled and/or hiring authority for the position, which can be the same as the Reports to Supervisor.

### **Budget**

The person(s) responsible for verifying funding for the position.

### Classification/Compensation Analyst

The person reviewing and classifying the position description, as well as providing salary recommendations.

# **HR/Faculty Affairs Representative** The person overseeing the recruitment process. President's Administrative Team (PAT) Reviewer The person delegated to review and approve actions prior to the appropriate PAT member. President's Administrative Team (PAT) Member The appropriate PAT member will review and approve the Job Card for their respective division.

# **Access to CHRS Recruiting**

Users have a predetermined level of access depending on their general role. If additional access is needed, contact your Talent Acquisition Analyst.

# **Preparing for Recruitment**

- Department will run Position Detail Report in Peoplesoft to identify position number to be used. If this is a new position and no position number exists, move to #2.
- Department will email new or revised position description and designated position number to Class/Comp Analyst for review.
- Class/Comp Analyst will review and make any needed updates to the position description and email back to the department with a copy to Talent Acquisition Analyst and Budget office.
- Budget office will review position number and make any necessary updates, or create a new position number as appropriate, and confirm position number back to department.
- Department will initiate Job Card in CHRS Recruiting using position number obtained from Budget office. (Note: Allow

- 24 hours for position number updates and/or newly created position numbers to reflect in CHRS Recruiting).
- Job Card will be routed through designated approval process.

### **Position Data**

### All CSUSM employees are assigned an 8-digit position number. This position number identifies the following information:

- Job Code/Classification
- Grade/Range
- Working Title
- Department
- Funding
- Reports To/Supervising Position

Most full-time employees are in a single headcount position, while other employees may be in a multi-headcount position (meaning more than one employee can be in the same position number).

i Position information is found in PeopleSoft HR.

View <u>Position Detail Report Guide</u> for instructions on running the report in PeopleSoft and viewing position data.

# **Logging In**

CHRS Recruiting is a platform that serves all CSU campuses. Your campus username and password identifies you as an internal CSU user via single sign-on.

(i) Open a web browser (Google Chrome is recommended) and ensure pop-ups are enabled.

Log into CHRS Recruiting using your campus credentials.

### **Dashboard**

When you log in to CHRS Recruiting, your Home page will show the appropriate dashboard for your role.

Dashboards differ among roles. Hiring Managers typically serve a dedicated role in the recruitment process, so their dashboard is streamlined to provide most frequently used page links to gain insight on the status of their requisitions and perform their functions easily.

# **Helpful Tips**

- 1. Google Chrome provides the most stable performance with CHRS Recruiting.
- 2. Ensure pop-ups are enabled to use all features of the system.
- 3. Your role determines which links you are able to access in the **Main Menu**.
- 4. When you complete the **Job Card**, some fields are mandatory. If you attempt to submit the form with mandatory fields left blank, you will be required to find the field and to provide a value. Fields can be mandatory for several reasons:
  - o CSU policy, federal, or state law
  - CHRS Recruiting (PageUp) system requirements
  - CSU reporting
- 5. Use the binocular and magnifying glass field search when selecting an item from a long list.

### **New Job**

# Depending on your role, there are several ways to get to the New Job page.

- 1. Hiring managers can use the **New Job** button on the **Jobs** tile on the Dashboard.
- 2. Users can use the **New Job** link on the **Jobs** page.
- 3. Anyone who has the ability to create a new job can access it through the **Main Menu**.

### When to open a New Job (i.e. Job Card)?

1. Creating a new job begins the process of recruiting for a position or filling a vacancy.

### What information is needed to create a Job Card

• Position number

- Job template
- Recruitment process
- Position type (new or replacement)
- Reason (select from drop-down)
- Justification for position
- Work type (staff or MPP)
- Hiring type (probationary or temporary)
- Supervision of employees (yes or no)
- Mandated reporter status (General, Limited, or none)
- Conflict of Interest status (designated position or none)
- Anticipated hiring range
- · Chartfield string
- Posting type (direct, internal, or open)
- Reports to Supervisor (defaults from position number)
- Administrative support person (\*optional)
- Hiring Administrator (Reports to Supervisor or above)
- Approval process
- HR Representative
- Recruitment status (select from drop-down)

### Open a New Job

- 1. Open the **Main Menu** links by clicking on the **Menu** icon
- 2. Select New Job

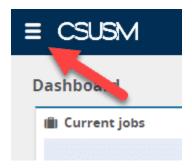

Arrow indicating the hamburger icon to open the Menu

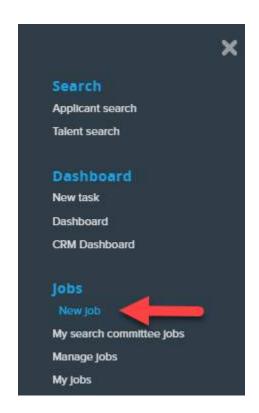

Arrow indicating "New Job" option under the Jobs section

Next: Select the Job Template

# **Job Template**

The job templates are created to simplify the process of completing the **Job Card**. Templates are created for frequently recruited jobs and provide:

- 1 Values for some job card fields
- 2 Recruitment process
- 3 Consistent advertisement text
- 4 Approval process

### **Prerequisites and Assumptions**

• The position number must exist in the system.

### Select the Job Template

- Enter Position number into the **Position** field or use the binocular search button to search for the position.
- Select your campus to filter the available templates.
- Select the appropriate template.

i Note: Position numbers must be prefaced with 'SM' followed by the 8-digit number. Example: SM-00001234).

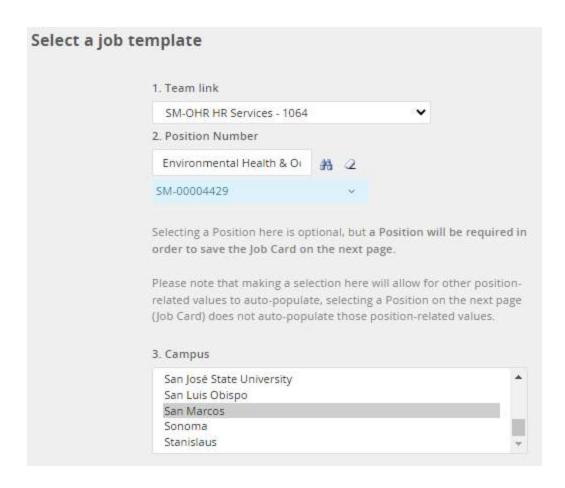

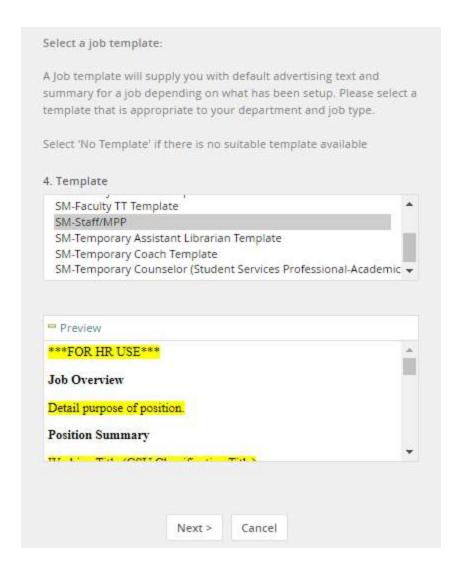

Capture of selecting appropriate Job Template

# **Requisition Information**

### Complete the Requisition Information

The Job Card contains three tabs that store vital job information.

- Position Info Displays the Requisition Information and includes the approval process.
- Notes This tab is for saving and recording information about the job as it progresses through the recruitment process (e.g. Delegation of Authority, updates to criteria, etc.).
- Documents Used to store documents that are related to this job, such as position descriptions or other notes.

4

Complete the Requisition Information (\* refers to a required field)

## Requisition Information (1)

### **REQUISITION INFORMATION**

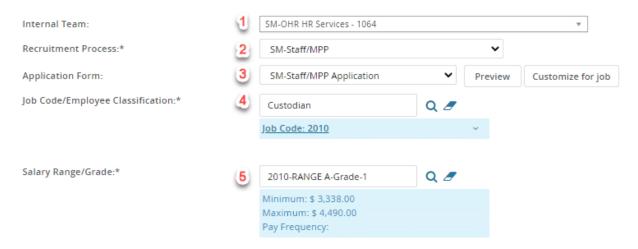

| # | Field                                   | Information                                                                                                    |
|---|-----------------------------------------|----------------------------------------------------------------------------------------------------|
| 1 | Internal Team                           | The internal team determines who has access to this job and its applicants                                                                                                    |
| 2 | *Recruitment<br>Process                 | This is the recruitment process the applicant goes through. Job template pre-selects the recruitment process. If this field is empty, select the applicable recruitment process. |
| 3 | Application Form                        | The <b>Staff/MPP Application Form</b> should be selected. If not, select it from the drop-down menu.                                                                             |
| 4 | *Job<br>Code/Employee<br>Classification | This field is based on the <b>Position number</b> that you selected on the <b>Select a Template</b> page.                                                                        |

#

| Salary       |
|--------------|
| Range/Grade* |
| 5 ,          |

**Field** 

The values for this field are filled from the **Position number**. The range indicated is a system-wide rage; campus internal ranges can be different.

2

# Requisition Information (2)

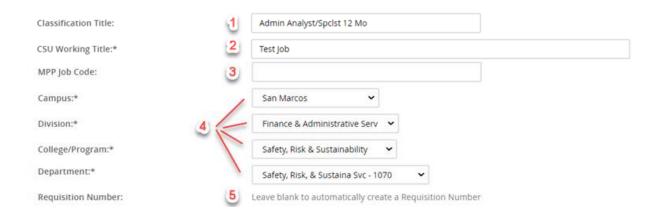

| # | Field                | Information                                            |
|---|----------------------|--------------------------------------------------------|
| 1 | Classification Title | This field is populated by the <b>Position</b> number. |

| # | Field                                             | Information                                                                                                    |
|---|---------------------------------------------------|----------------------------------------------------------------------------------------------------|
| 2 | *CSU Working Title                                | This field is populated by the <b>Position number</b> .  This is the title that is displayed on the job posting.                               |
| 3 | MPP Job Code                                      | Skip.                                                                                                    |
| 4 | *Campus Division<br>College/Program<br>Department | Department hierarchy is determined by each campus and is automatically populated by the <b>Position number</b> or by the <b>Job Template</b> . |
| 5 | Requisition Number                                | Skip. A requisition number is generated automatically.                                                                                         |

#### 3

# Requisition (3)

### **OPEN POSITIONS**

Select the amount of positions required: New (additional headcount) or Replacement (backfilling an existing employee)

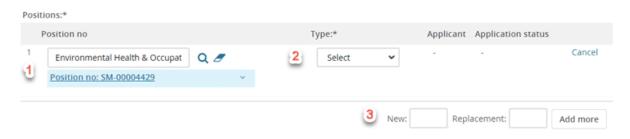

| # | Field           | Information                                                                                                    |
|---|-----------------|----------------------------------------------------------------------------------------------------|
|   |                 | This field was completed when you selected the <b>Position number</b> on the <b>Select a Template</b> page.                                                                                       |
| 1 | Position No.    | If you select a <b>Position number</b> on this page, it does not auto-complete fields on this page.  You can expand the blue box to view information about this position.                         |
| 2 | *Type           | New or Replacement                                                                                                    |
| 3 | New/Replacement | Enter a number into the <b>New</b> or <b>Replacement</b> field and then click <b>Add</b> to create multiple positions. (Note: Positions must be of the same classification to be used on the same |

# Requisition (4)

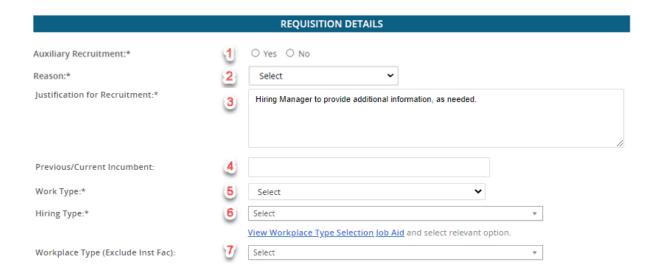

| # | Field                     | Information        |
|---|---------------------------|--------------------|
| 1 | *Auxiliary<br>Recruitment | Select <b>No</b> . |

| # | Field                           | Information                                                         |
|---|---------------------------------|---------------------------------------------------------------------|
| 2 | *Reason                         | Select a reason for the requisition from the drop-down menu.        |
| 3 | *Justification for<br>Position  | Include additional details about the reason.                        |
| 4 | Previous / Current<br>Incumbent | Enter the name of the person who is being replaced (if applicable). |
| 5 | *Work Type                      | Select the type of position from the drop-down menu.                |
| 6 | *Hiring Type                    | Select the type of hire from the drop-<br>down menu.                |
| 7 | Workplace Type                  | Select telecommuting status (if known).                             |

# Requisition (5)

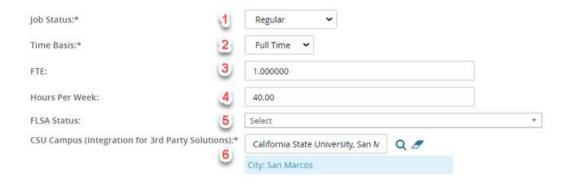

| # | Field          | Information                                                                                                    |
|---|----------------|----------------------------------------------------------------------------------------------------|
| 1 | *Job Status    | Defaults from <b>Position number</b> . If Job<br>Card is for an emergency hire, select<br>from the drop-down menu. |
| 2 | *Time Basis    | Defaults from <b>Position number.</b>                                                                              |
| 3 | FTE            | Defaults from <b>Position number.</b>                                                                              |
| 4 | Hours per Week | Defaults from <b>Position number.</b>                                                                              |
| 5 | FLSA Status    | Skip                                                                                                    |
| 6 | *CSU Campus    | Defaults from <b>Position number.</b>                                                                              |

# Requisition (6)

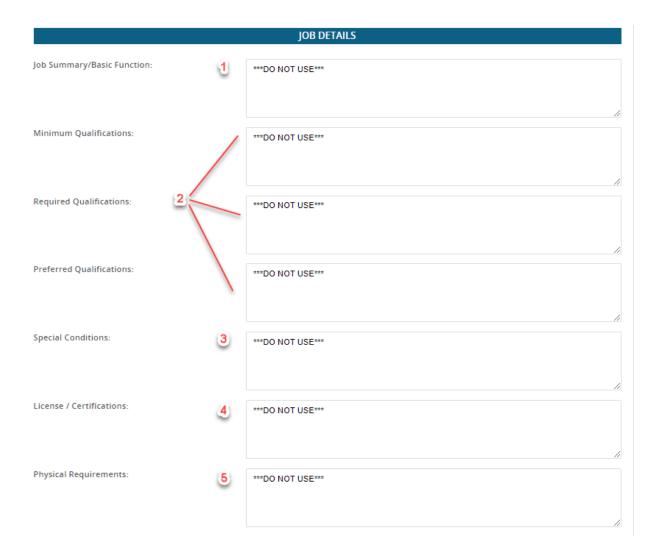

| # | Field                         | Information |
|---|-------------------------------|-------------|
| 1 | Job Summary/Basic<br>Function | Skip.       |
| 2 | Qualifications                | Skip.       |

Skip.

Information

| 4 | License/Certifications | Skip. |
|---|------------------------|-------|
| 5 | Physical Requirements  | Skip. |
|   |                        |       |

Field

**Special Conditions** 

# Requisition (7)

#

3

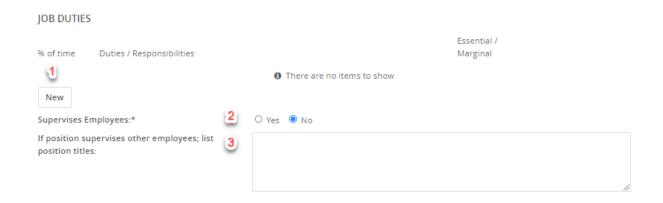

| # | Field      | Information |
|---|------------|-------------|
| 1 | Job Duties | *Skip.      |

| # | Field                    | Information                                                                                                    |
|---|--------------------------|----------------------------------------------------------------------------------------------------|
| 2 | *Supervises<br>Employees | Indicates whether this position supervises employees (which includes student workers, interns, volunteers, etc.).  Select <b>Yes</b> or <b>No.</b> |
| 3 | List Titles              | If applicable, list the titles of employees supervised.                                                                                            |

8

# Requisition (8)

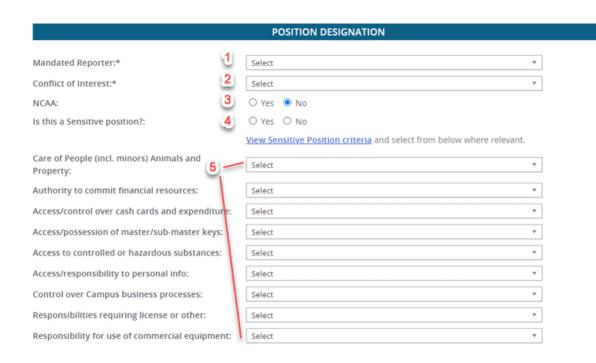

| # | Field                                                     | Information                                               |
|---|-----------------------------------------------------------|-----------------------------------------------------------|
| 1 | *Mandated<br>Reporter                                     | Select <b>General</b> , <b>Limited</b> , or <b>None</b> . |
| 2 | *Conflict of Interest                                     | Select <b>Designated employee</b> or <b>None</b> .        |
| 3 | NCAA                                                      | Skip.                                                     |
| 4 | Is this a Sensitive<br>Position?                          | Skip.                                                     |
| 5 | Care of People<br>Responsibility for<br>use of commercial | Skip entire section.                                      |

| # | Field     | Information |
|---|-----------|-------------|
|   | equipment |             |

9

# Requisition (9)

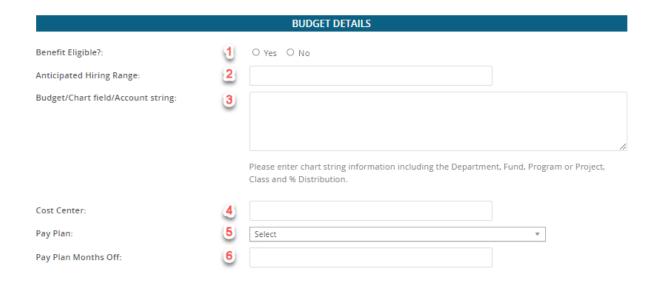

| # | Field                     | Information                   |
|---|---------------------------|-------------------------------|
| 1 | Benefit Eligible          | Skip.                         |
| 2 | *Anticipated Hiring Range | Use this field to specify the |

Skip.

Skip.

Skip.

Field

\*Budget/Chartfield/Account

string

Cost Center

Pay Plan

Pay Plan Months Off

Information

campus-specific salary range.

This field identifies the unique

department funding source.

| Requisition | (10)          |
|-------------|---------------|
| REGUISICION | 1 IU <i>I</i> |

#

3

4

5

6

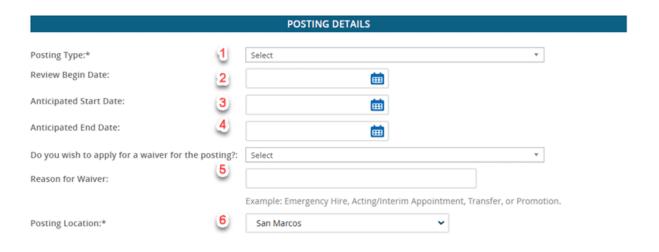

| # | Field                               | Information                                                                                                    |
|---|-------------------------------------|----------------------------------------------------------------------------------------------------|
| 1 | *Posting Type                       | Indicates what type of posting will be required.  • Direct- Emergency Hire for direct appointment.  • Internal- Internal Recruitment (CSUEU only)  • Open-Open recruitment |
| 2 | Review begin date                   | Skip.                                                                                                    |
| 3 | Anticipated start<br>date           | Skip.                                                                                                    |
| 4 | Anticipated end<br>date             | Enter end date if temporary appointment.                                                                                                    |
| 5 | Apply for waiver  Reason for waiver | Skip.                                                                                                    |
| 6 | *Posting Location                   | Default to San Marcos from <b>Job Template</b> page.                                                                                                    |

## Requisition (11)

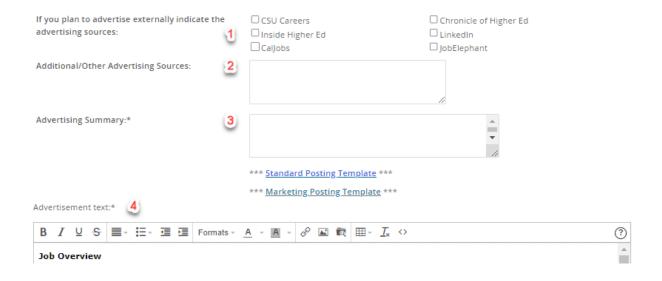

| # | Field                                     | Information            |
|---|-------------------------------------------|------------------------|
| 1 | External Advertising<br>Sources           | Skip.                  |
| 2 | Additional / Other<br>Advertising Sources | Skip.                  |
| 3 | *Advertising<br>Summary                   | Skip - HR to maintain. |

## Requisition (12)

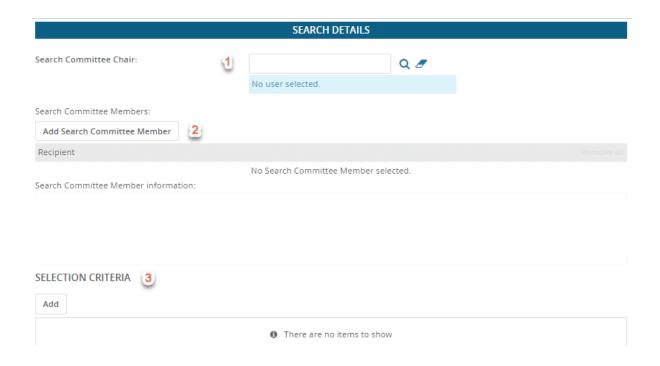

| # | Field            | Information |
|---|------------------|-------------|
| 1 | Search Committee | Skip.       |

| # | Field                              | Information |
|---|------------------------------------|-------------|
|   | Chair                              |             |
| 2 | Add Search<br>Committee<br>Members | Skip.       |
| 3 | Selection Criteria                 | Skip.       |

13

# Requisition (13)

|                                                                                                    | USERS AND APPROVALS              |                  |
|----------------------------------------------------------------------------------------------------|----------------------------------|------------------|
|                                                                                                    |                                  |                  |
| Reports to Supervisor Name:                                                                                                    | Regina Frasca                    | Q 🍠              |
|                                                                                                    | Email address: rfrasca@csusm.edu | u.junk v         |
| Administrative Support:                                                                                                    |                                  |                  |
| The state of the state of the s |                                  | Q 🍠              |
|                                                                                                    | No user selected.                |                  |
| Compliance Panel Facilitator:                                                                                                    |                                  | 0.5              |
|                                                                                                    |                                  | Q 🍠              |
|                                                                                                    | No user selected.                |                  |
| Additional viewers:                                                                                                    |                                  |                  |
| Add Additional viewers                                                                                                    |                                  |                  |
| Recipient                                                                                                    |                                  |                  |
|                                                                                                    | No Additional viewers selected   |                  |
| Additional viewers information:                                                                                                    |                                  |                  |
|                                                                                                    |                                  |                  |
|                                                                                                    |                                  |                  |
|                                                                                                    |                                  |                  |
|                                                                                                    |                                  |                  |
|                                                                                                    |                                  |                  |
| Hiring Administrator:*                                                                                                    | Courtney Tamone                  | Q 🍠              |
|                                                                                                    | Email address: ctamone@csusm.e   | <u>du.junk</u> v |

| # | Field                     | Information                                        |
|---|---------------------------|----------------------------------------------------|
| 1 | Reports to<br>Supervisor  | Populated from the <b>Position number</b> .        |
| 2 | Administrative<br>Support | A person who assists the hiring manager as needed. |
| 3 | Compliance<br>Facilitator | Skip.                                              |

|   | Tielu                    |                                                                                                    |
|---|--------------------------|----------------------------------------------------------------------------------------------------|
| 4 | Additional Viewers       | Skip.                                                                                                    |
| 5 | *Hiring<br>Administrator | The hiring authority for the position and responsible for supervision of the position.  (Note: This will default to the person completing the Job Card. Edit this to the reporting supervisor.) |

Information

#### Save as a Draft

Instead of clicking **Submit & Exit**, you can click **Save a Draft** if you need to work on the job requisition later without submitting for approval. When you save the job requisition as a draft, your approval process is deleted. Approval information is not saved to ensure that the approver list is current when you submit for approval.

#### CONTINUE

## **Approval Process**

Approvals in CHRS Recruiting occur only for the Job Card, which is completed to initiate a recruitment. Email notifications will be sent to approvers in sequence.

The approval process is pre-determined by the department/division and will include all required approvers. Any additional approval needed by a department/division must take place outside of CHRS Recruiting.

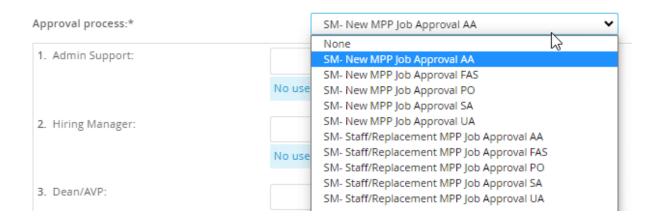

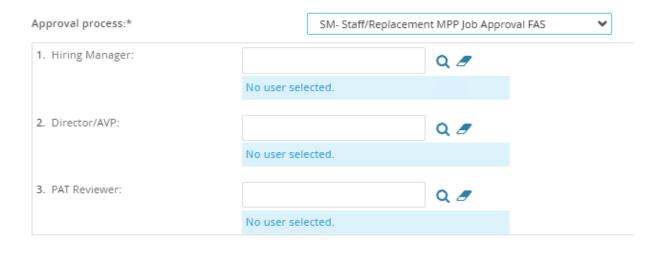

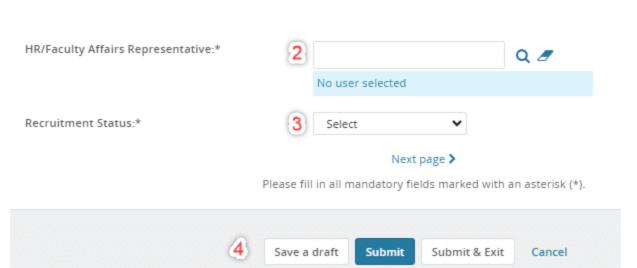

| # | Field             | Information                                                                    |
|---|-------------------|--------------------------------------------------------------------------------|
| 1 | *Approval Process | Select the appropriate <b>Approval Process.</b>                                |
|   |                   | <ul> <li>Use the Magnifying glass to<br/>search filed to select the</li> </ul> |

| # | Field                                | Information                                                                                                    |
|---|--------------------------------------|----------------------------------------------------------------------------------------------------|
|   |                                      | user for each role or type in the username (CSUSM email) of the individual.                                                                                                    |
|   |                                      | <ul> <li>If the approval process contains many approvers, scroll down through all the approval steps.</li> <li>Ensure that all approval steps have a user assigned.</li> </ul> |
| 2 | Various Approvers                    | The appropriate approval path will be displayed. Enter the name of each approver or use the magnifying glass to search from the list of names.                                 |
| 3 | *HR / Faculty Affairs Representative | Enter the appropriate recruiter for your department.                                                                                                    |
| 4 | *Recruitment<br>Status               | Indicates the current status of the Job Card.                                                                                                    |
|   |                                      | Draft – Not ready for approval                                                                                                    |
|   |                                      | Pending Approval - Requisition is being routed for approval.                                                                                                    |

| # | Field          | Information                            |
|---|----------------|----------------------------------------|
|   |                | You can save a requisition as a draft. |
| 5 | Submit or Save | Save a draft - Not ready for approval  |
|   |                | Submit - Ready for approval            |

#### Next

When you click **Submit**, the first approver will receive an email notification with a link to the Job Card. Users will also have notifications on their dashboards for jobs awaiting their approval.

#### Default Job Approval E-mail

From: noreply@calstate.edu

E-mail Subject: Job Requisition Approval

Hi {USERFIRSTNAME},

A requisition for position {JOBTITLE} - Job Number: {JOBNO} has been routed to you for approval.

You can approve the requisition as is, or make any necessary adjustments after discussing them with the Hiring Manager and/or Recruiter before approving. You can also decline the job if this requisition is not approved.

Quick Reference Job Details:

Job Title:

Job Number:

Classification Title

Department:

Manager

Hiring Type:

Position Type:

FTE:

Pay Plan:

Salary Range:

To approve the job requisition via email, please reply to this email with the word "Approve". Please Note: the word "Approve" is the only valid response accepted via the email job approval option.

OR

To view the job requisition in more detail, approve, provide comments or decline, please click the following link to login:

{REQUISITIONLINK}

Regards,

(BRAND) Recruitment Team

### **Notes Tab**

As the job progresses through the recruitment process, you may need to add notes to the job. Notes are attached to the job and can be accessible based on permission.

(i) While not required, you can add a note to any open job.

#### Add a Note:

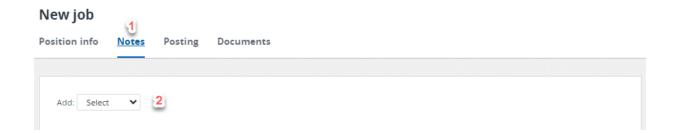

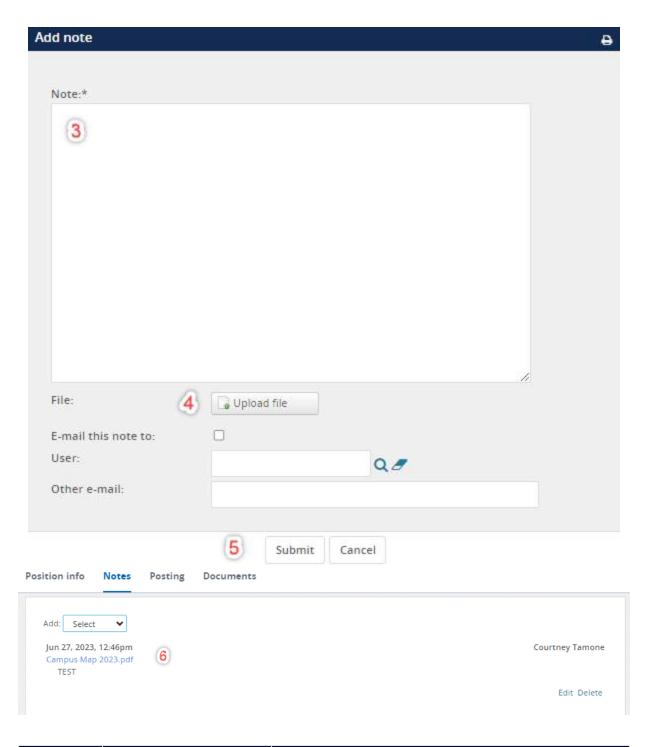

| # | Field     | Information                                             |
|---|-----------|---------------------------------------------------------|
| 1 | Notes Tab | On the <b>Job Card</b> , click on the <b>Notes</b> tab. |
| 2 | Add Note  | From the <b>Add</b> menu, select <b>Note</b> .          |

| # | Field        | Information                                                          |
|---|--------------|----------------------------------------------------------------------|
| 3 | Note Window  | The <b>Add Note</b> window opens. Include a description of the note. |
| 4 | Upload file  | Optional: Upload a document (e.g. Delegation of Authority).          |
| 5 | Submit       | Click <b>Submit</b> to save the note.                                |
| 6 | Confirm Note | Confirmation of the attached note appears.                           |

## **Thank You**

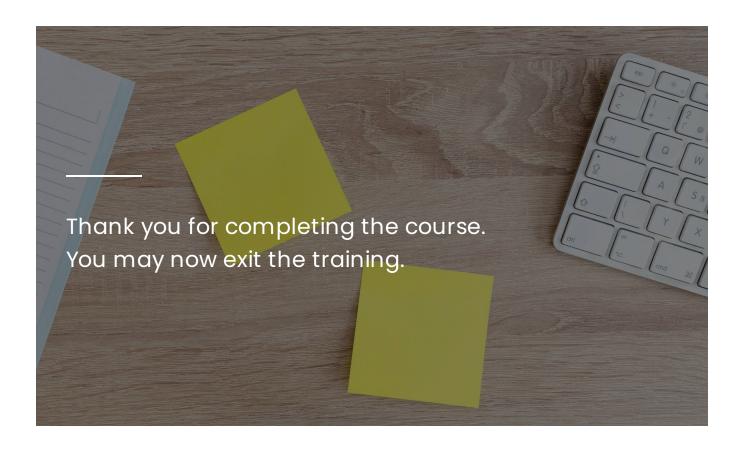